# **Activité CSS N° 2**

# **Le fichier CSS style.css**

C'est dans ce fichier, **différent** de celui de la page HTML qu'il est conseillé de **définir** les styles CSS qui s'appliquent à la page HTML. Le rôle de la balise **<link>** située dans **l'entête <head>** de la page **index.html** permet d'indiquer à la page le fichier de style CSS à utiliser.

<**[link](http://december.com/html/4/element/link.html)** rel="stylesheet" href="style.css">

# **Changer la police du titre de la page**

Pour changer la police du titre qui utilise la balise H1 **mais uniquement pour le titre H1** que je veux, j'utilise les attributs **class** ou id :

- un **attribut class** permet de définir un style qui peut être utilisé plusieurs fois dans la page HTML,
- un **attribut id** permet de définir un style qui ne doit s'appliquer qu'à un seul élément de la page HTML.
- je **modifie** la balise **<h1>** du fichier HTML **index.html** de la manière suivante en ajoutant l'attribut **id** et en lui donnant un nom :

<**[h1](http://december.com/html/4/element/h1.html)** id="titreprincipal">Big Data : données, données, donnez-moi !</**[h1](http://december.com/html/4/element/h1.html)**>

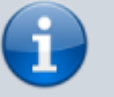

Il y a **deux balises <h1>** mais seule la **première** sera **concernée** le style que je vais définir :

je **modifie** le contenu du **fichier style.css** avec ce code suivant pour indiquer quel style utiliser une fois seulement :

```
#titreprincipal
{
   text-align: center;
   background-color: green;
   font-size: 16px;
   font-family: Verdana;
}
```
Visualise le résultat obtenu.

Pour en savoir plus sur les **propriétés CSS** de **mise en forme** du texte :

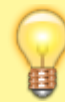

[https://openclassrooms.com/courses/apprenez-a-creer-votre-site-web-avec-html5-e](https://openclassrooms.com/courses/apprenez-a-creer-votre-site-web-avec-html5-et-css3/memento-des-proprietes-css) [t-css3/memento-des-proprietes-css](https://openclassrooms.com/courses/apprenez-a-creer-votre-site-web-avec-html5-et-css3/memento-des-proprietes-css)

### **l'attribut CSS class**

Pour attribuer un style CSS, il faut pouvoir **sélectionner** une balise HTML. Quand je veux appliquer un style à un élément qui n'est pas dans une balise, j'utilise une **balise universelle**. Il en existe deux :

- la balise qui est une balise de type **inline** placée au sein d'un paragraphe de texte, pour sélectionner certains mots uniquement, comme les balises **<strong>** ou **<em>**.
- la balise

qui est une balise de type **block**, qui entoure un bloc de texte ou d'éléments HTML comme les balises **<p>** ou **<h1>**

Modifie le fichier **index.html** pour mettre en couleur les mots qui te semblent importants de la manière suivante :

```
<p>... les <span class="important">mot important</span> ... un <span
class="important">autre mot important</span> ....<p>
```
Complète le fichier **style.css** de la manière suivante :

```
.important
{
   font-style: italic;
   color: red;
}
```
Voici des **noms** de couleur que tu peux utiliser :

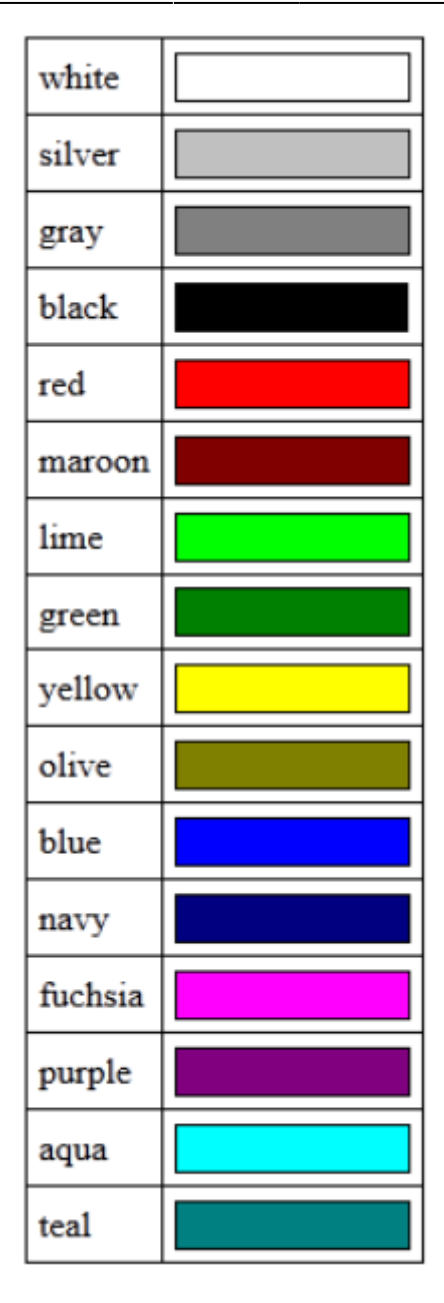

#### **La notation hexadécimale**

Il y a **bien plus** de couleurs possibles. Pour cela une solution est d'utiliser la **notation hexadécimale** comme **#FF5A28** :

- on commence par écrire un **dièse (#)**,
- suivi de **six lettres ou chiffres** allant de **0 à 9** et de **A à F**.
- Ces lettres ou chiffres fonctionnent deux par deux :
	- Les deux premiers indiquent une quantité de **rouge**,
	- les deux suivants une quantité de **vert**,
	- et les deux derniers une quantité de **bleu**.
- En **mélangeant** ces quantités (qui sont les composantes Rouge-Vert-Bleu ou Red-Green-Blue **RGB**- de la couleur) on peut obtenir la couleur voulue.

#### **Exemple :**

#000000 correspond à la couleur noire

#FFFFFF à la couleur blanche.

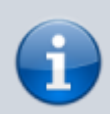

Le site <http://www.colorpicker.com>permet de trouver la valeur hexadécimale d'une couleur.

### **Changer la couleur ou l'image de fond de la page**

Les propriétés CSS suivantes permettent de gérer la page en intervenant sur la balise <br/>body>.

Complète le fichier **style.css** de la manière suivante :

```
/* On travaille sur la balise body, donc sur TOUTE la page */
body
{
     background-color: lime; /* Le fond de la page sera vert clair */
     color: gray; /* Le texte de la page sera gris */
}
```
Pour choisir une image de fond, après avoir téléchargé l'image dans ton projet, utilise cette propriété CSS :

```
body
\{ ...
   background-image: url("uneimage.png");
}
```
### **Les bordures**

Les **bordures** permettent de décorer ta page en précisant de nombreuses propriétés CSS : **borderwidth**, **border-color**, **border-style**, etc.

Pour simplifier la déclaration des propriétés d'une bordure, j'utilise la **super-propriété border** qui regroupe **l'ensemble** de ces propriétés en combinant plusieurs valeurs.

J'utilise jusqu'à trois valeurs pour modifier l'apparence de la bordure :

- La largeur en pixels : exemple 2px,
- La couleur avec un nom, une valeur hexadécimale (#FF0000) ou une valeur RGB (rgb(198, 212, 37)),
- Le type de bordure, un simple trait ou des pointillés ou encore des tirets, etc. :
	- none: pas de bordure (par défaut) ;
	- solid: un trait simple ;
	- dotted: pointillés ;
	- dashed: tirets ;
- double: bordure double ;
- o groove: en relief ;
- ridge: autre effet relief ;
- o inset: effet 3D global enfoncé ;
- o outset: effet 3D global surélevé.

Exemple pour une bordure bleue, en tirets, épaisse de 3 pixels autour du paragraphe en utilisant l'attribut **class** dans la paragraphe ou doit s'appliquer le style que j'appelle **alire** :

```
.alire
{
     border: 3px blue dashed;
}
```
### **Les balises de base du CSS**

Voici un lien parmi d'autres pour découvrir les balises de base du CSS :

[https://openclassrooms.com/courses/apprenez-a-creer-votre-site-web-avec-html5-et-css3/meme](https://openclassrooms.com/courses/apprenez-a-creer-votre-site-web-avec-html5-et-css3/memento-des-proprietes-css) [nto-des-proprietes-css](https://openclassrooms.com/courses/apprenez-a-creer-votre-site-web-avec-html5-et-css3/memento-des-proprietes-css)

#### **Activité Les langages pour créer des sites Web ...**

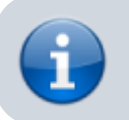

[Les langages pour créer des sites Web](https://siocours.lycees.nouvelle-aquitaine.pro/doku.php/isn/langageweb)

From: <https://siocours.lycees.nouvelle-aquitaine.pro/> - **Les cours du BTS SIO**

Permanent link: **<https://siocours.lycees.nouvelle-aquitaine.pro/doku.php/isn/css2>**

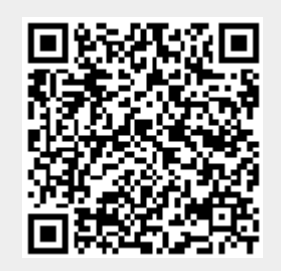

Last update: **2018/04/05 22:51**